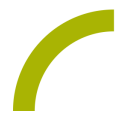

# **Spickzettel:Allora 2 Tipps und Speicherdokumentation**

**Aussage vorlesen**

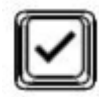

**Aussage aus Display löschen (alles)**

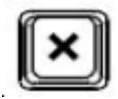

**Ein Zeichen löschen (einen Buschstaben oder ein Zeichen)**

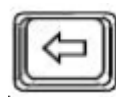

**Sprachausgabe lauter**

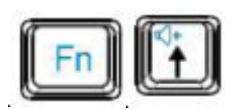

**Sprachausgabe leiser**

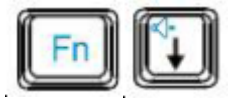

#### **Aussage abspeichern**

1. Abzuspeichernde Aussage eingeben, dann:

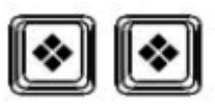

und Buchstaben wählen, unter dem diese abgespeichert werden soll (bestätigen

mit

### **Aussage aufrufen**

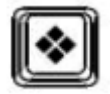

und den Buchstaben, unter dem die gewünschte Aussage liegt, wählen

### **Aufrufen des Einstellmenüs**

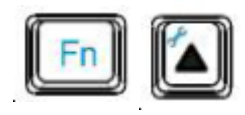

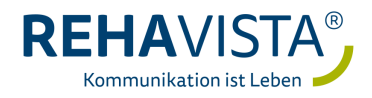

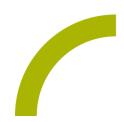

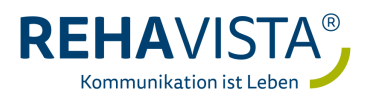

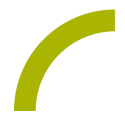

Für weitergehende Informationen vgl. Sie bitte die Anleitung oder kontaktieren Ihren REHAVISTA-Berater oder Ihre REHAVISTA-Beraterin.

## **Speicherdokumentation**

In dieser Tabelle können Sie notieren, welche Aussage Sie unter welcher Taste gespeichert haben, um diese schnell abrufen zu können.

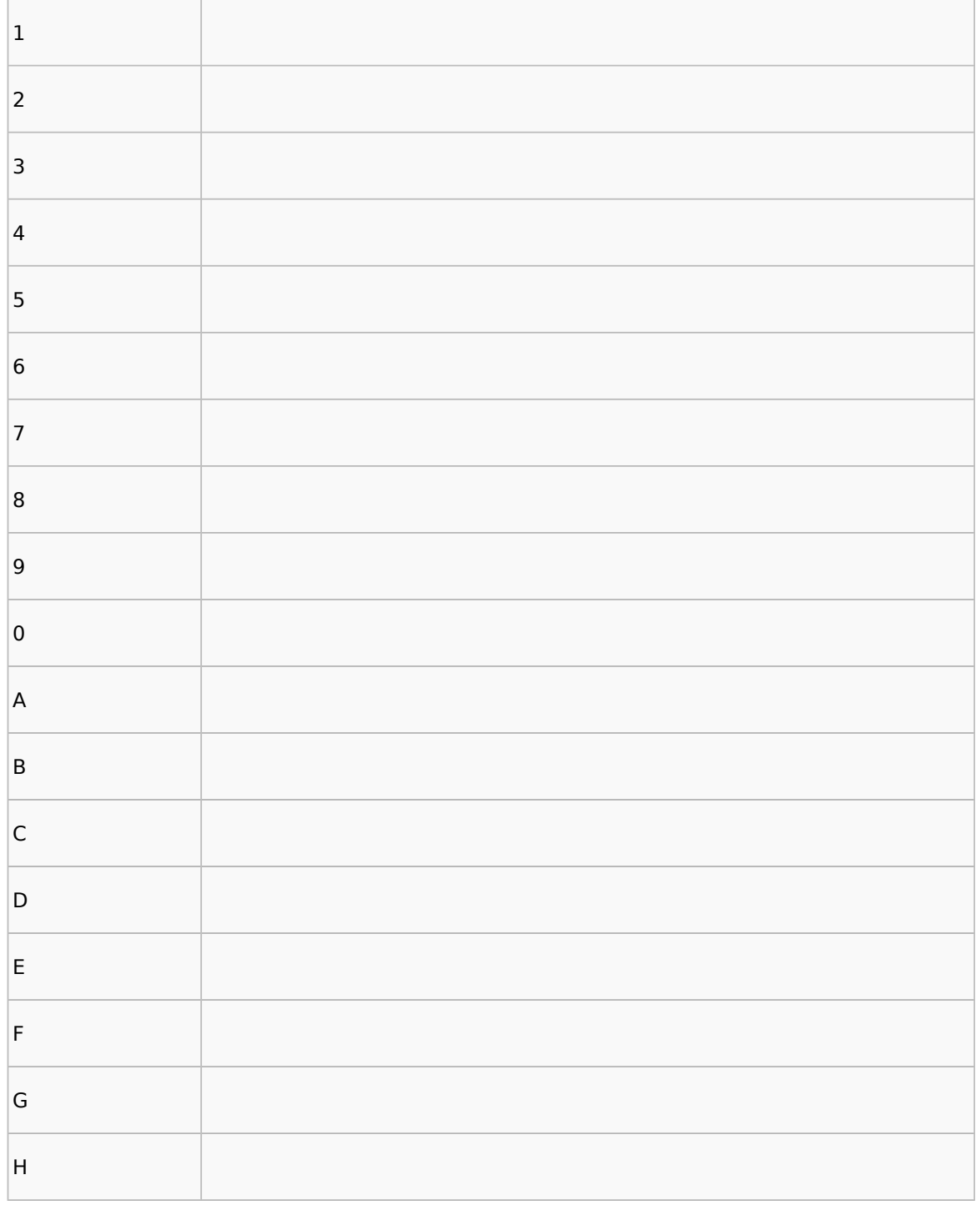

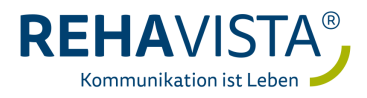

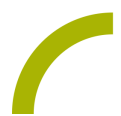

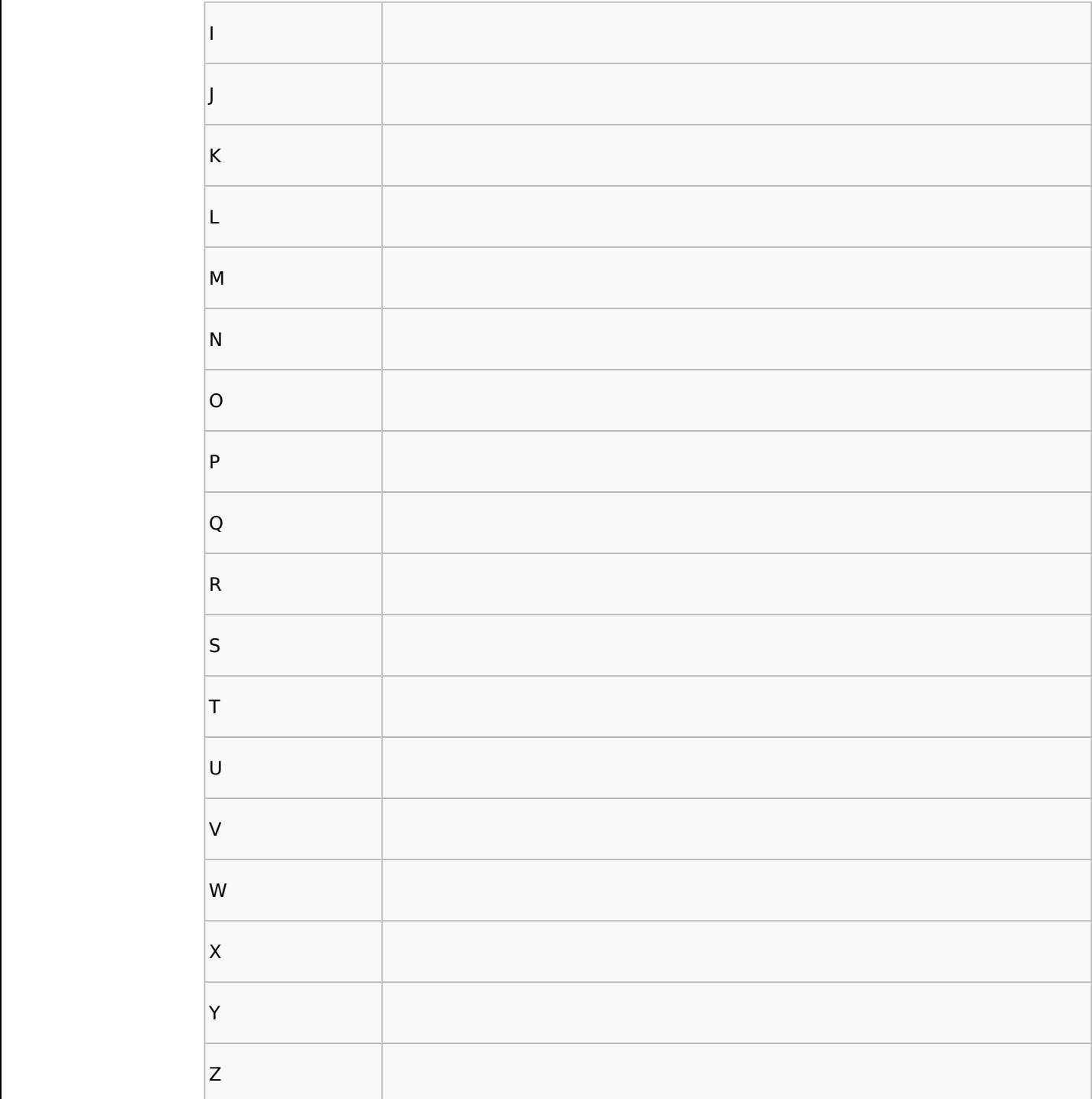

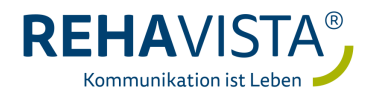